See Also

More like this

• More by this author

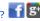

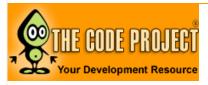

Articles Ouick Answers

Discussions

Zones Features

Licence

Views Downloads

First Posted

Community

**CPOL** 30 Aug 2010

7.304 Bookmarked 148 times

143,485

Help! Search site

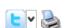

😭 » Platforms, Frameworks & Libraries » Windows Communication Foundation » WWS API

# **Create RESTful WCF Service API: Step By Step Guide**

By ashutosh k. shukla | 30 Aug 2010 | Article

.NET3.5 | C# | WCF | C#4.0 | .NET4

Step by Step Guide to create Restful WCF service API in ASP.NET and C#

Article Browse Code Stats Revisions (4) Alternatives

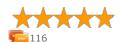

4.93 (74 votes)

**b** Download source - 9.29 KB

# Introduction

Windows Communication Foundation (WCF) is an SDK for developing and deploying services on Windows. WCF provides a runtime environment for your services, enabling you to expose CLR types as services, and to consume other services as CLR types. In this article, I am going to explain how to implement restful service API using WCF 4.0 . The Created API returns XML and JSON data using WCF attributes.

# What is REST?

Based on the Roy Fielding theory "Representational State Transfer (REST), attempts to codify the architectural style and design constraints that make the Web what it is. REST emphasizes things like separation of concerns and layers, statelessness, and caching, which are common in many distributed architectures because of the benefits they provide. These benefits include interoperability, independent evolution, interception, improved scalability, efficiency, and overall performance."

Actually only the difference is how clients access our service. Normally, a WCF service will use SOAP, but if you build a REST service, clients will be accessing your service with a different architectural style (calls, serialization like JSON, etc.).

REST uses some common HTTP methods to insert/delete/update/retrieve information which is below:

- 1. **GET** Requests a specific representation of a resource
- 2. PUT Creates or updates a resource with the supplied representation
- 3. **DELETE** Deletes the specified resource
- 4. POST Submits data to be processed by the identified resource

# Why and Where to Use REST?

Few days back, I was writing a service which was supposed to be accessed by heterogeneous language/platform/system. It can be used by iPhone, Android, Windows Mobile, .NET web application, JAVA or PHP. Using web service, it was bit complex for me to expose it to everyone using uniform system. Then we decided to use REST, which was easily espoused over cloud. This was a great example which shows the capability of **SIMPLE** RESTful SERVICE:). Below are some points which will help you to understand why to use the RESTful services.

- 1. Less overhead (no SOAP envelope to wrap every call in)
- 2. Less duplication (HTTP already represents operations like DELETE, PUT, GET, etc. that have to otherwise be represented in a SOAP envelope).
- More standardized HTTP operations are well understood and operate consistently. Some SOAP implementations can get finicky.
- 4. More human readable and testable (harder to test SOAP with just a browser).

Hot News: Windows 8 review: Yes,

The Code Project Insider. Free each morning.

# **Related Articles**

it's that had

CREATE RESTful WCF Service API Using POST: Step By Step Guide

4 Simple Steps to Consume WCF Service using Silverlight

Step by Step Guide to Delicious OAuth API

First Step to REST via WCF

6 Steps to Enable Transactions in WCF

Create a REST service with WCF and consume it using jQuery

Basic Authentication on a WCF **REST Service** 

A Step by Step WCF Small Program For Beginners

Restful Crud Operation on a WCF Service

Create REST Service using WCF

Eight steps to enable Windows authentication on WCF BasicHttpBinding

Step by Step SharePoint Server 2010 Installation Guide

Nine simple steps to enable X.509 certificates on WCF

WPF/Silverlight: Step By Step Guide to MVVM

Digest Authentication on a WCF **REST Service** 

Step by Step Guide to Silverlight 4 Command Binding

Consuming a WCF / ASMX / REST Service using jQuery

Step By Step Guide to Factory Pattern Client Activated Object (CAO) Creation

RESTful Web Services: A Quick-Start How-to Guide - Part 1

4 Steps to Enable Instrumentation in WCF

- 5. Don't need to use XML (well, you kind of don't have to for SOAP either but it hardly makes sense since you're already doing parsing of the envelope).
- 6. Libraries have made SOAP (kind of) easy. But you are abstracting away a lot of redundancy underneath as I have noted. Yes, in theory, SOAP can go over other transports so as to avoid riding atop a layer doing similar things, but in reality just about all SOAP work you'll ever do is over HTTP.

# **Step by Step Guide**

Generally, a developer is scared to use WCF because of a lot of confusing configuration. I will try to use minimum configuration so that it will be easier to understand for us. We will develop **Restful WCS API** in 6 steps. So let's start now.

#### STEP 1

First of all launch Visual Studio 2010. Click **FILE->NEW->PROJECT**. Create new "**WCF Service Application**".

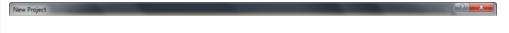

# STEP 2

Once you create the project, you can see in solution that By Default WCF service and interface file are already created. Delete By default created file as we will create our own interface and WCF service file.

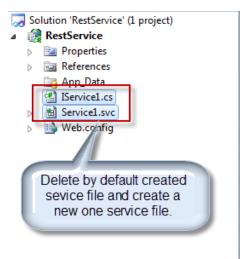

# STEP 3

Now right click on solution and create one new WCF service file. I have given name to the service file as "RestServiceImpl.svc".

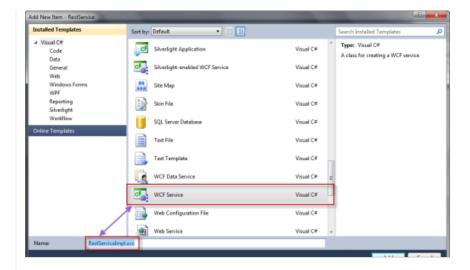

#### STEP 4

As I explained at the start of the article that we will be writing an API which can return data in XML and JSON format, here is the interface for that. In IRestServiceImpl, add the following code:

In the above code, you can see two different methods of IRestService which are XMLData and JSONData. XMLData returns result in XML whereas JSONData in JSON.

# STEP 5

Open the file RestServiceImpl.svc.cs and write the following code over there:

```
public class RestServiceImpl : IRestServiceImpl

#region IRestService Members

public string XMLData(string id)
{
    return "You requested product " + id;
}

public string JSONData(string id)
{
    return "You requested product " + id;
}

#endregion
```

# STEP 6

Now let's move to configuration part which is the last one. There will be two basic parts of the configurations file which we must have to understand.

Collapse | Copy Code

<services>

This part contains information about the End Point. Below are the code details.

Collapse | Copy Code

<behaviors>

This part contains details about service and endpoint behavior.

And that's it. Our Restful WCF service is ready for test purposes.

# **Service Ready to Test Now**

Now I launch the application in the browser to see the result. I launch this service in Internet Explorer and my URL is now http://localhost:35798/RestServiceImpl.svc. Now if I use http://localhost:35798/RestServiceImpl.svc/xml/123 URL, I get the following response on the browser which is an XML format and that was my task to achieve.

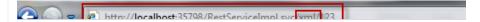

Now if I use http://localhost:35798/RestServiceImpl.svc/json/123 URL, I get the following response on the browser which is an XML format and that was my task to achieve.

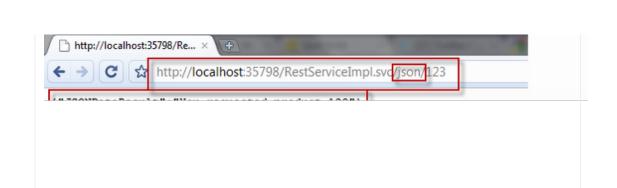

Hope the article is useful for the community. Comments, suggestions and criticisms are all welcome.

# **History**

• 30<sup>th</sup> August, 2010: Initial post

# License

This article, along with any associated source code and files, is licensed under The Code Project Open License (CPOL)

### About the Author

# ashutosh k. shukla

Software Developer (Senior) http://mrashu.blogspot.com/ Singapore A versatile person having 6.0 Years of IT Industry experience in software development on .NET Technology presently leading the team successfully.

#### Member

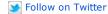

Article Top

### **Comments and Discussions**

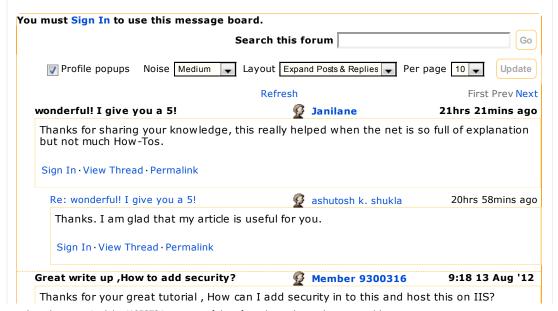

Sign In · View Thread · Permalink Re: Great write up ,How to add security? ashutosh k. shukla 16:11 15 Aug '12 Actually i have not added security there in the sample example. But you can add this easily as WCF supports multiple security modes. You can get those details over here: http://msdn.microsoft.com/en-us/library/ff405740.aspx[^] Thanks Ashu Sign In · View Thread · Permalink Simple & great PREMSONBABY 22:34 9 Aug '12 Really appreciate the effort. A sample code should be like this fully backed ready to eat cake. Good work. Regards, Premson. Sign In · View Thread · Permalink Re: Simple & great 23:23 9 Aug '12 ashutosh k. shukla Thanks Sign In · View Thread · Permalink 14:26 8 Aug '12 Web.config 🥵 Strascina I've been following these steps (outlined in http://www.codeproject.com/Articles/105273/Create-RESTful-WCF-Service-API-Step-By-Step-Guide) and got my service to work well. I've been trying to implement it into an existing ASP.net solution and have been unable to get everything to work. This "new" webservice works but my other applications don't. I'm thinking maybe something is wrong in my solution web.config file (that's the error I'm getting, anyway). I've put the contents of the web.config stuff you've outlined (the whole piece) in the file. Could there be another attribute I'm missing that gets a webservice to work with non-webservice stuff? Any help you could provide would be great. Sign In · View Thread · Permalink Re: Web.config g ashutosh k. shukla 16:09 8 Aug '12 There may be many reason behind this issue. Can u please explain a bit more with example? I will try to solve this. Sign In · View Thread · Permalink Re: Web.config Strascina 4:26 9 Aug '12 Thanks for the speedy reply - I'm in Colorado (the time is 8:25 am on 8/9/2012). I have a asp.net (c#) application I built using the 3.5 framework that does some DB reads\writes and does a lot of HTML stuff. I built this REST application as a stand alone item (for development and testing) and now want to bring it into my other app. I first changed the target framework on the main app to 4.0. Then I brought in the REST project and added the service model references. I modified the solution web.config added the service model stuff from the REST app. It compiles successfully but my main app will not fire, but the REST app does. Sign In · View Thread · Permalink Re: Web.config ashutosh k. shukla 5:05 9 Aug '12 I think this code will only work for framework 4.0. It will not work on 3.5. Sign In · View Thread · Permalink Last Visit: 18:00 31 Dec '99 Last Update: 17:14 16 Aug '12 1234567891011 Next » General News Suggestion Question Bug Answer Joke Rant

Admin

Permalink | Advertise | Privacy | Mobile Layout: fixed | Article Copyright 2010 by ashutosh k. shukla Web04 | 2.5.120812.1 | Last Updated 30 Aug 2010 fluid Everything else Copyright © CodeProject, 1999-2012

Terms of Use